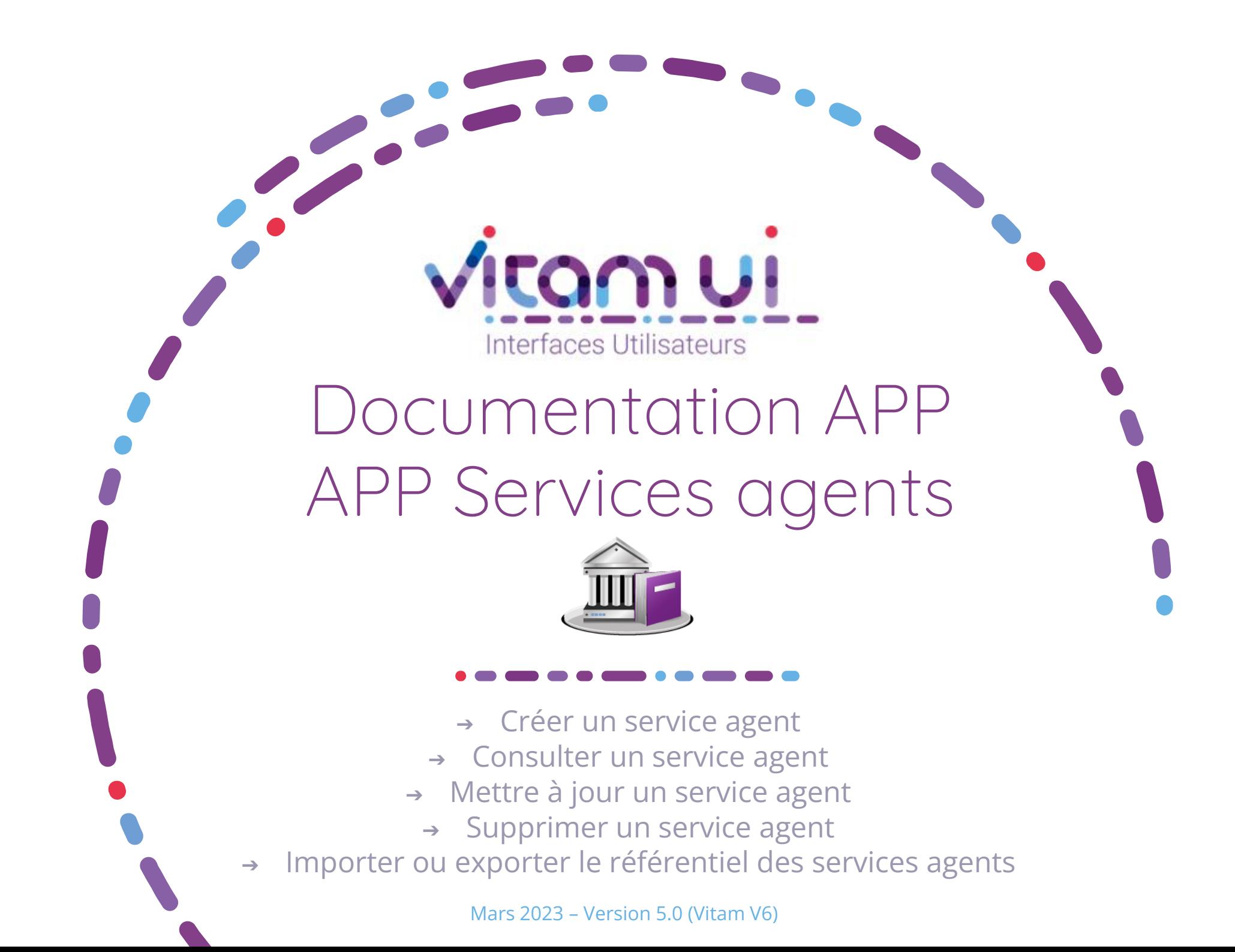

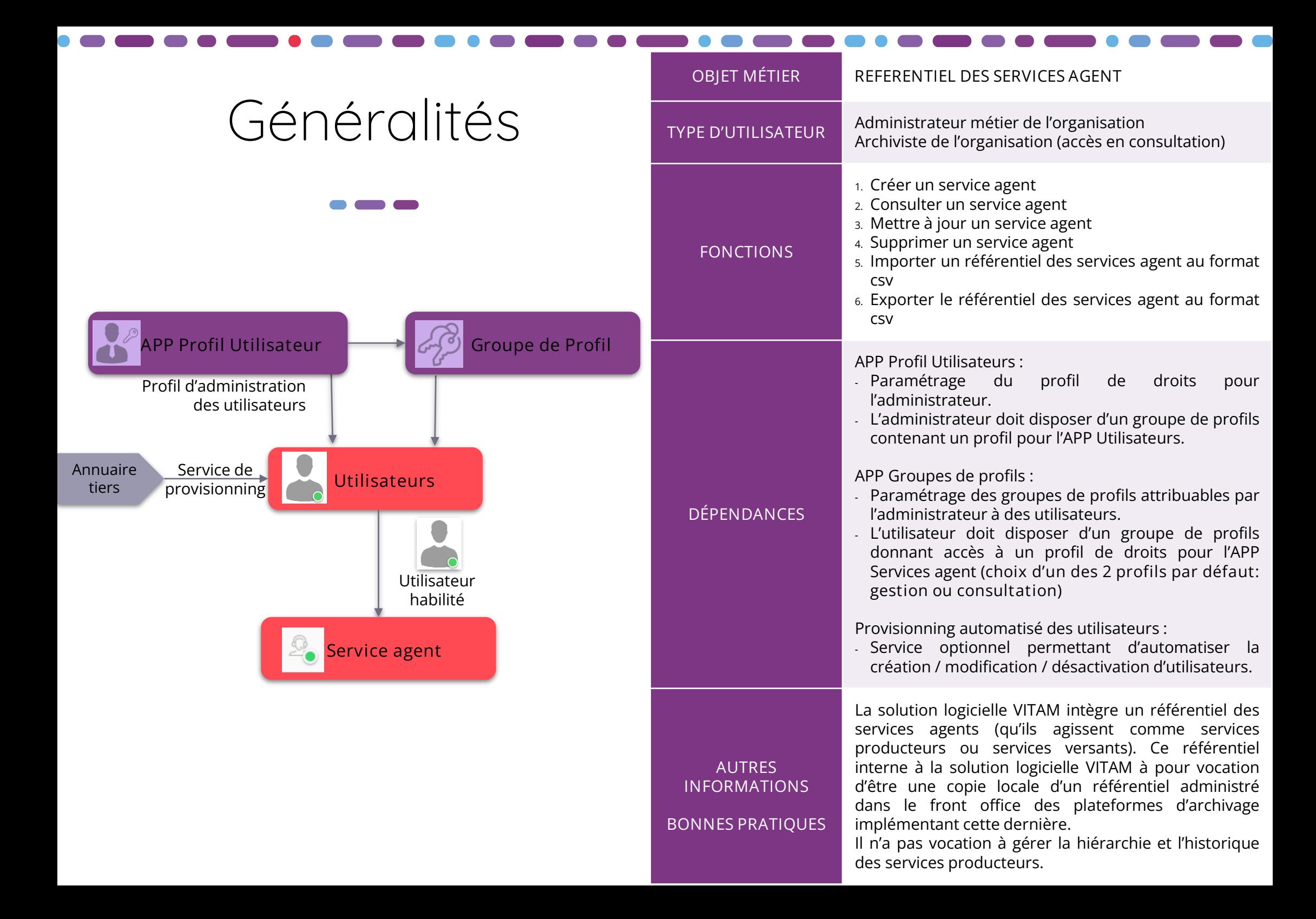

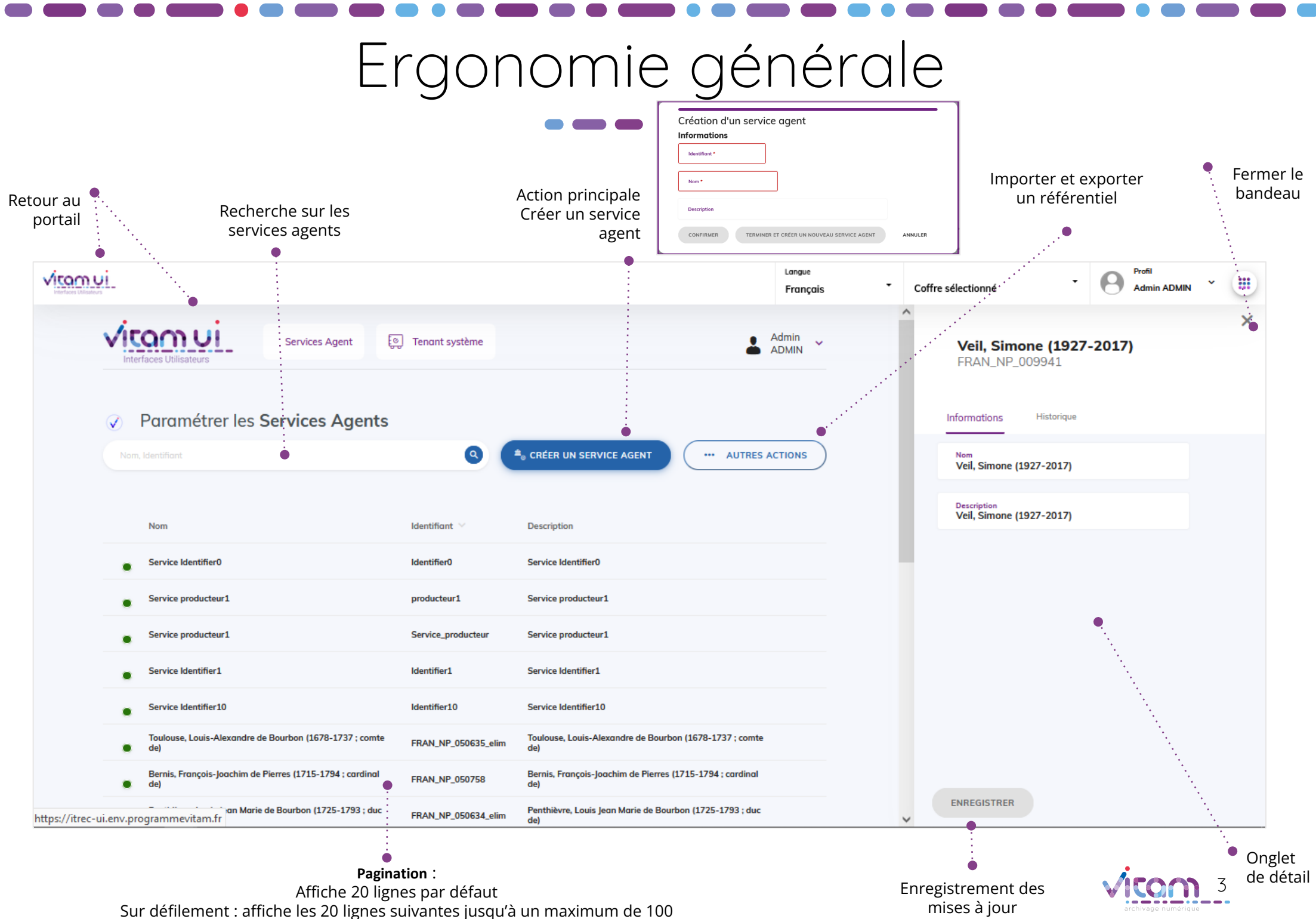

Au-delà de 100 : demande de confirmation ou à affiner par recherche

# Ecran principal

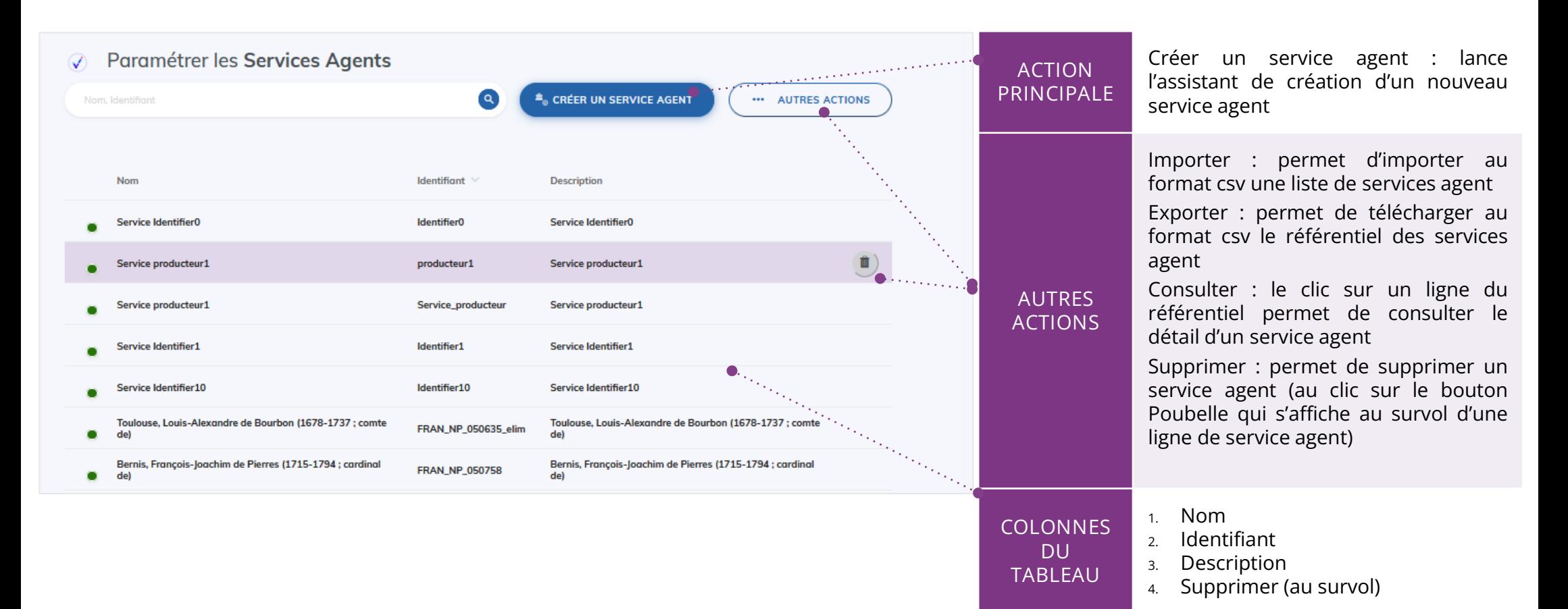

Point d'attention : à partir de la V6rc, deux profils par défaut sont proposés pour l'APP Service agent :

- Profil gestion : permettant de consulter le référentiel ; de modifier un service agent ; de supprimer un service agent ; d'importer un référentiel préalablement défini ou d'exporter le référentiel importé dans le système.
- Profil consultation : permettant uniquement de consulter le référentiel et le détail d'un service agent. Les boutons d'action des autres fonctionnalités ne seront pas actifs pour l'utilisateur ayant ce profil.

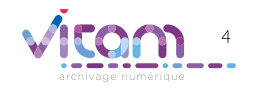

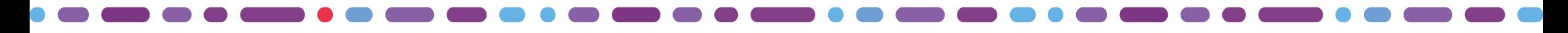

### Création d'un service agent

**Cette étape permet d'ajouter l'ensemble des informations nécessaires à la création d'un service agent**

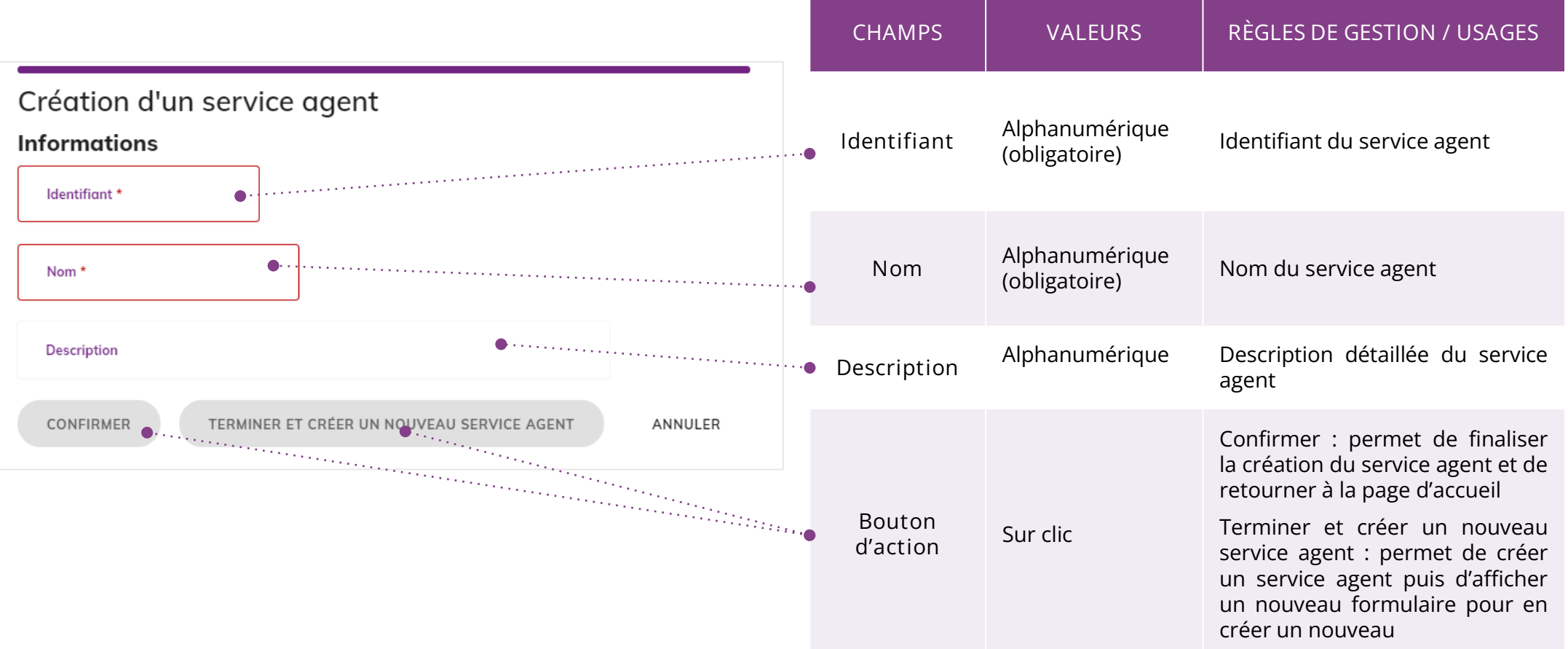

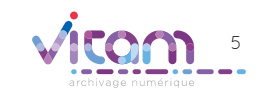

## Consulter le détail d'un service agent

#### INFORMATIONS

Le premier onglet « Informations » du bandeau de droite permet de consulter et de mettre à jour les informations principales du service agent.

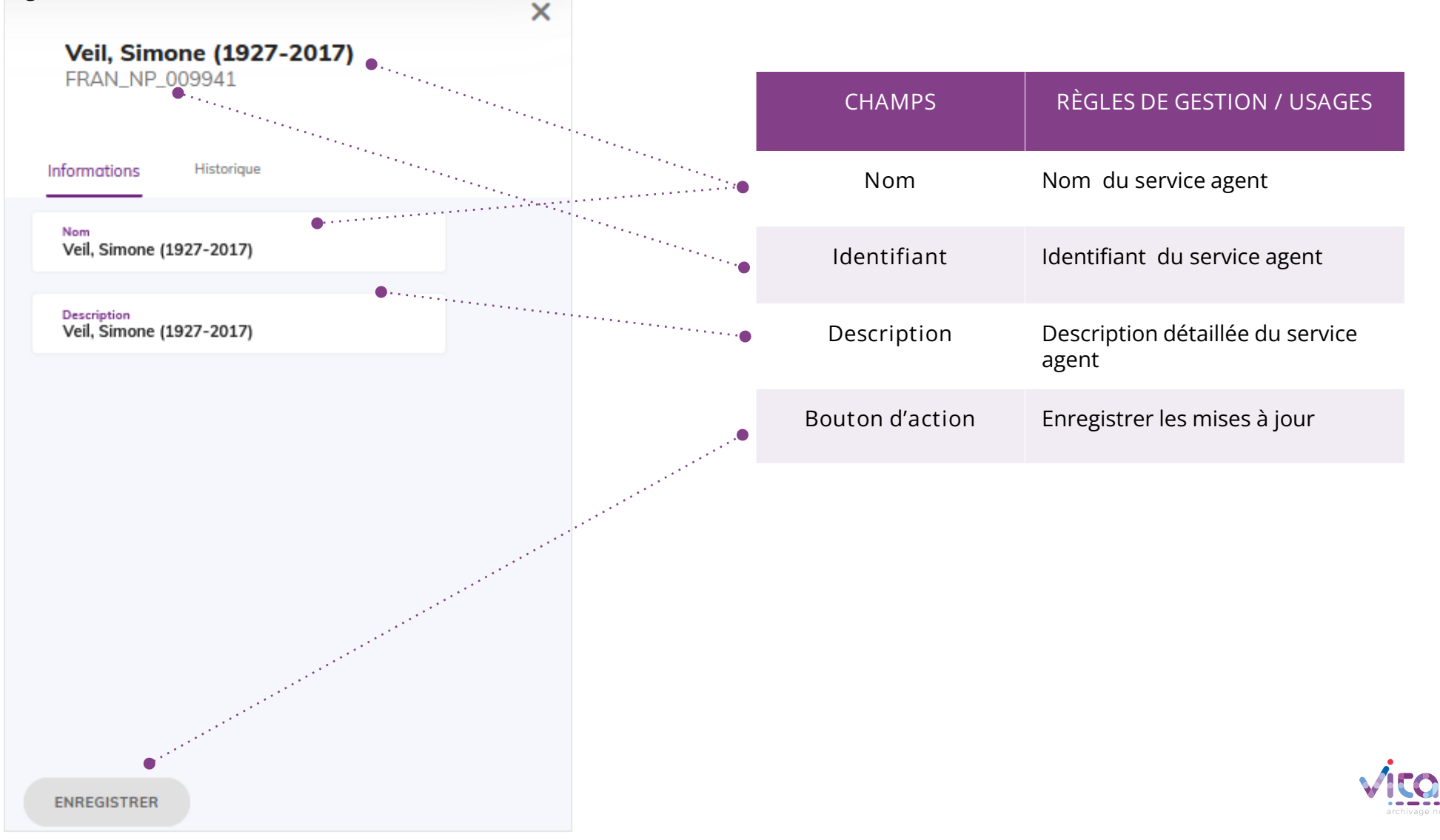

6

#### Programme Vitam

 $\bullet$   $\bullet$ 

47 rue de la Chapelle, 75018 Paris – France Tél. : +33 (0)1 86 69 60 03

www.programmevitam.fr

https://twitter.com/@ProgVitam https://www.linkedin.com/grps/Programme-Vitam

archivage numérique